# **7 The Fast Counters in the AC500**

#### **Contents**

7.1 Activating the Fast Counters via the I/O-Bus 7.2 Counting modes of the fast counters 7.3 Fast Counters for Onboard I/O of CPU PM55x and PM56x 7.3.1 General Description of the Fast Counter in Onboard I/O of CPU PM55x and PM56x 7.3.2 Counting Modes of Fast Counter 7.3.3 Configuring the Fast Counter 7.3.4 Operating the Fast Counter with User Program

## **7.1 Activating the Fast Counters via the I/O-Bus**

The function "fast counters" is available in S500 I/O modules with firmware version V1.3 and later.

The function "fast counters" is also available in onboard I/Os of AC500 PM55x and PM56x. Each PM55x and PM56x contains up to 2 fast counters (according to the operating mode). For details on the configuration, refer to the section Configuration of Onboard I/O.

The digital I/O modules on the I/O bus contain two fast counters per module. If the I/O module does not have digital outputs, the corresponding counter modes are not valid. In case of an incorrect parameter setting, a diagnosis message is sent.

The fast counters are activated by setting the counter mode with the parameter "Fast counter" in the PLC configuration for the according I/O device (See PLC configuration / I/O bus).

Control of the fast counter(s) is performed via the I/O data contained in the control byte of the submodule "Fast counter".

## **7.2 Counting modes of the fast counters**

The counting modes of the fast counters are described in detail in the chapter The fast counters of S500 I/O devices.

For an easy use, the blocks in the library Counter\_AC500\_V11.LIB can be used. These blocks are described in detail in the library documentation.

## **7.3 Fast Counters for Onboard I/O of CPU PM55x and PM56x**

#### **7.3.1 General Description of the Fast Counter in Onboard I/O of CPU PM55x and PM56x**

The onboard I/O of each CPU module has 2 integrated fast counters (channel 0 and 1). The fast counter can work in normal counter mode and A/B track counter mode. The normal counter detects the rising edge of the counter input. It will increase or decrease the count value at every rising edge. The A/B track counter is used to count the signal from a motion sensor. The counter can count with single phase, double phases or quad phases. The behavior of the A/B track counter is described at the following chapter.

The counters can be activated by setting the channel parameter of channel 0 in PLC configuration. If the fast counter is activated, digital input channel 0 and/or 1 can be set as counter input according to the different modes. The counters can be deactivated by configuration parameter.

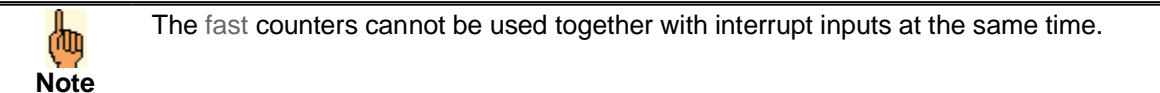

## **7.3.2 Counting Modes of Fast Counter**

The fast counter can be configured as one mode out of 10 possible modes. The desired operating mode is selected in the PLC configuration using configuration parameters. Inputs and outputs which are not used by the counters are available for other tasks. In the following table, A means input channel A, B means input channel B and C means output channel C.

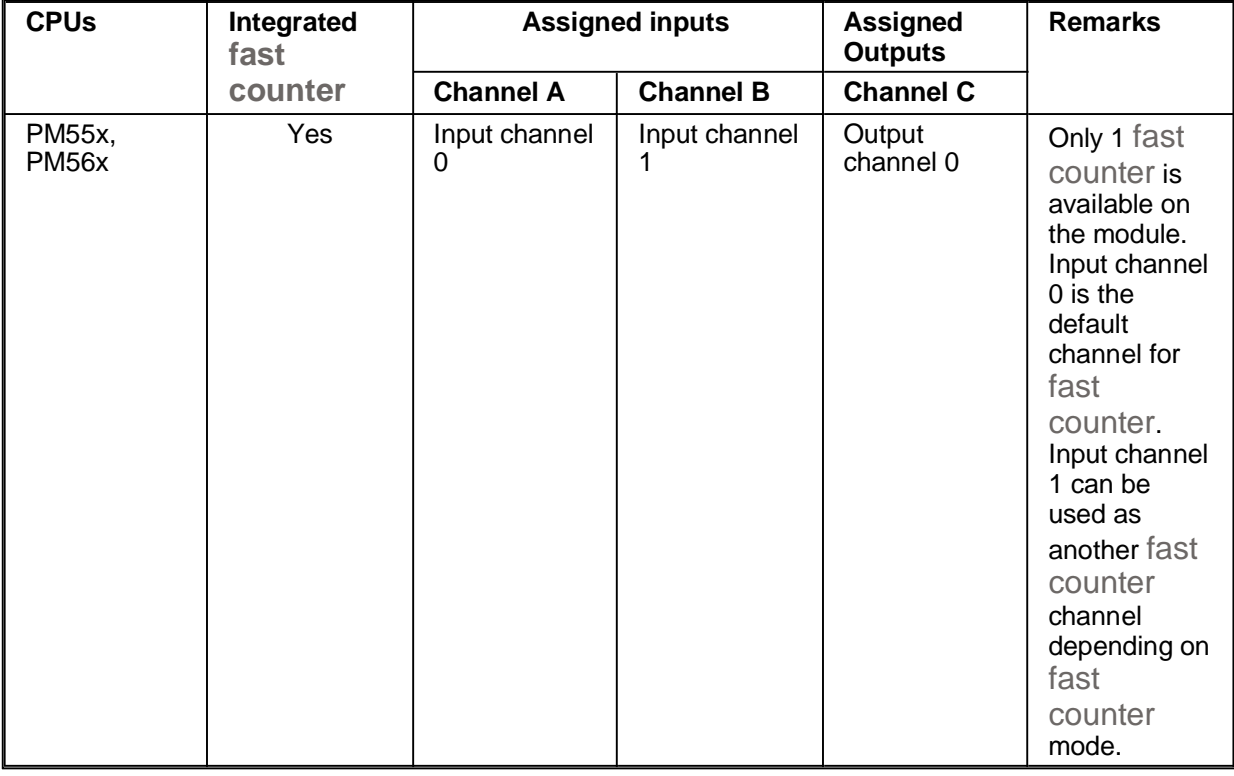

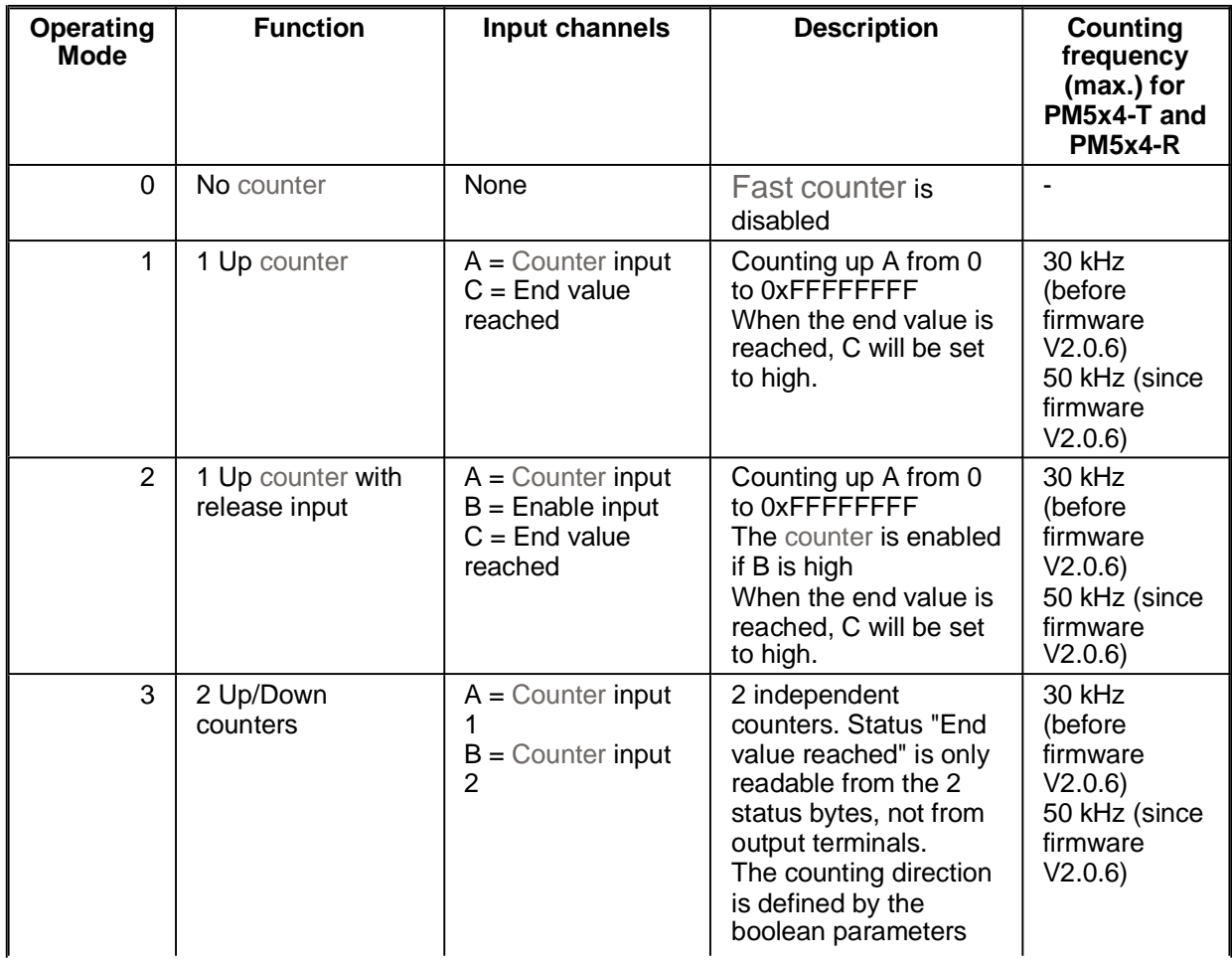

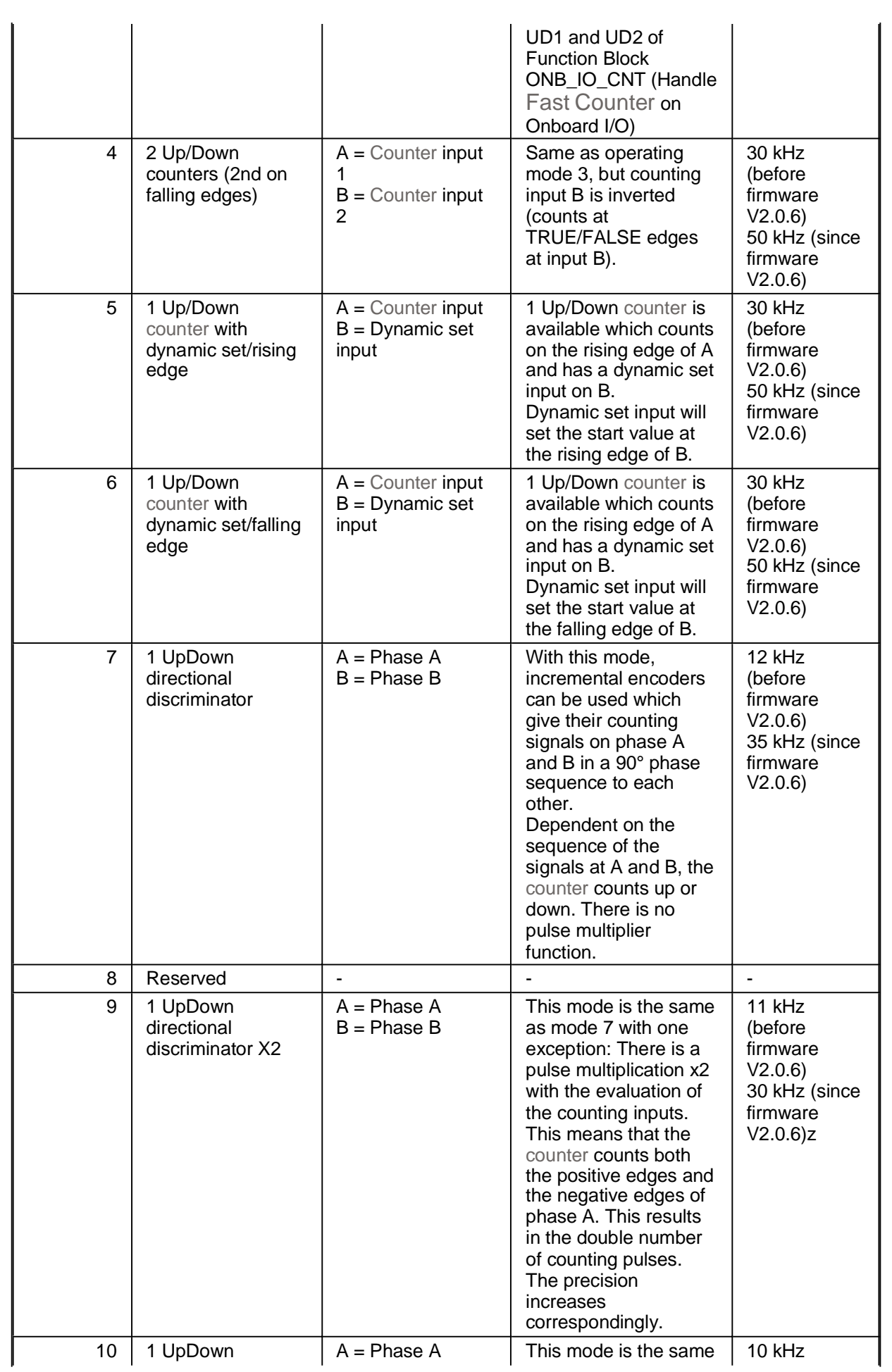

| directional<br>discriminator X4 | $B = Phase B$ | as mode 7 with one<br>exception: There is a<br>pulse multiplication x4<br>with the evaluation of<br>the counting inputs.<br>This means that the<br>counter counts both<br>the positive edges and<br>the negative edges of<br>phase A and B. This<br>results in the fourfold<br>number of counting<br>pulses. The precision<br>increases<br>correspondingly. | (before<br>firmware<br>V2.0.6<br>15 kHz (since<br>firmware<br>V2.0.6 |
|---------------------------------|---------------|----------------------------------------------------------------------------------------------------|----------------------------------------------------------------------|
|---------------------------------|---------------|----------------------------------------------------------------------------------------------------|----------------------------------------------------------------------|

伽 **Note**

If channel 0 is configured as fast counter, the other channels 1,2 and 3 cannot be configured as interrupt inputs. Otherwise, a configuration error will appear and the CPU will be stopped.

## **7.3.3 Configuring the Fast Counter**

The parameter of the fast counter channels of the Onboard IO must be configured before they can be used. User should take these steps to configure the fast counter:

1. Expand the Digital Inputs in the sub item of Onboard IO of CPU PM56x or PM56x and selecting the Input 0 in the list.

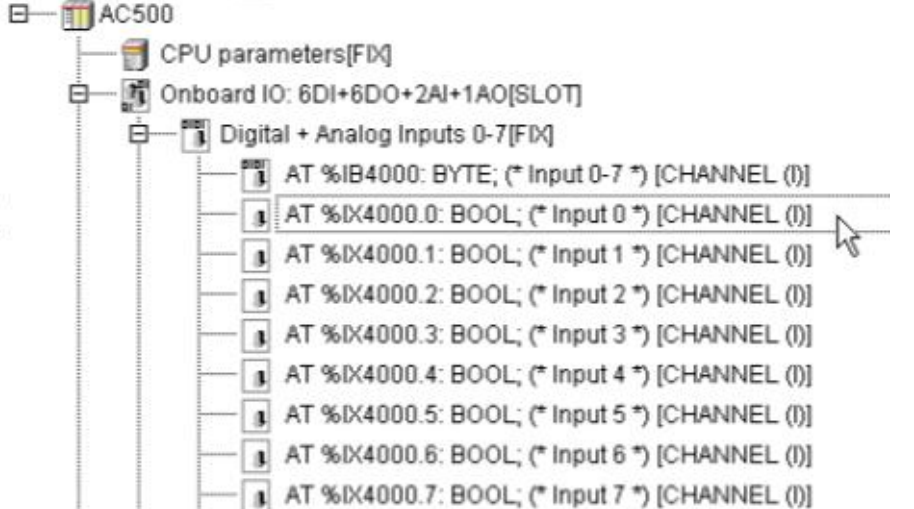

2. Click the Channel parameters tab in the right panel. Select the Fast counter from the list of 2 Channel configuration.

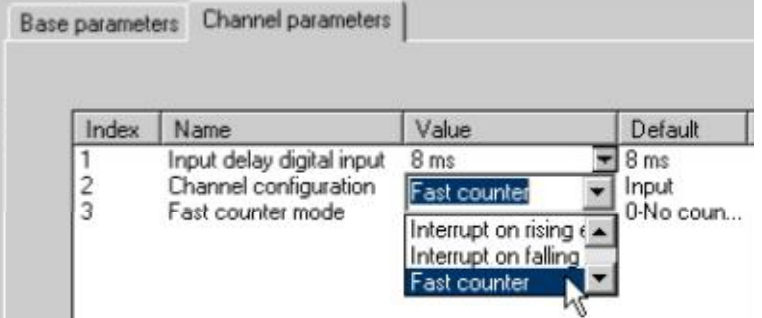

3. Select the desired fast counter mode from the list of 3 Fast counter mode. The figure shows the example of selecting the 6-1 Up/Down dynamic set/falling edge.

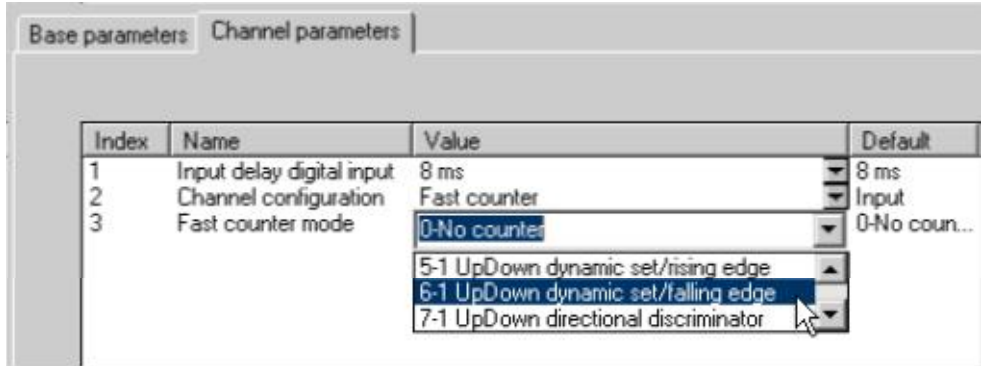

# **7.3.4 Operating the Fast Counter with User Program**

The following function blocks can be used to operate the fast counter with help of user program.

#### **Counter\_AC500\_V11.lib**

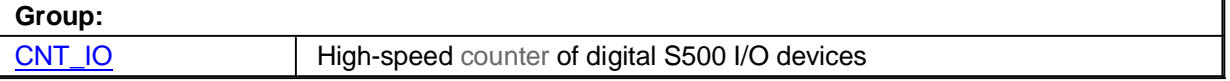

#### **OnBoardIO\_AC500\_V13.lib**

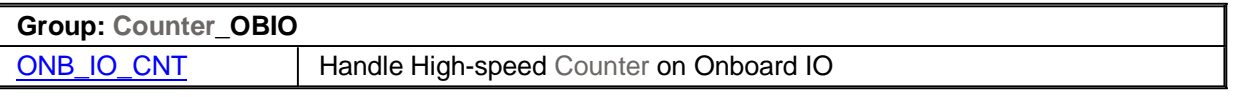

© Copyright 2005-2012 ABB. All rights reserved. Documentation Revision V2.3.1 Date of issue: 2013-10-08